### **Guide For Extra Fee Checkout Magento 2**

Extra fee checkout module allow to add additional fees for specific services such as gift wrapping, rush delivery and display them on the storefront.

This extension helps to add extra charge as administrative fees and customers can see it during the payment process. Easily configure and update extension in admin. Extension configuration allow to add additional fees for specific minimum order amount in store front.

# **1. How To Configure Extension:**

 $\Rightarrow$  Go to the admin panel store > configuration > SWT > checkout extra fee

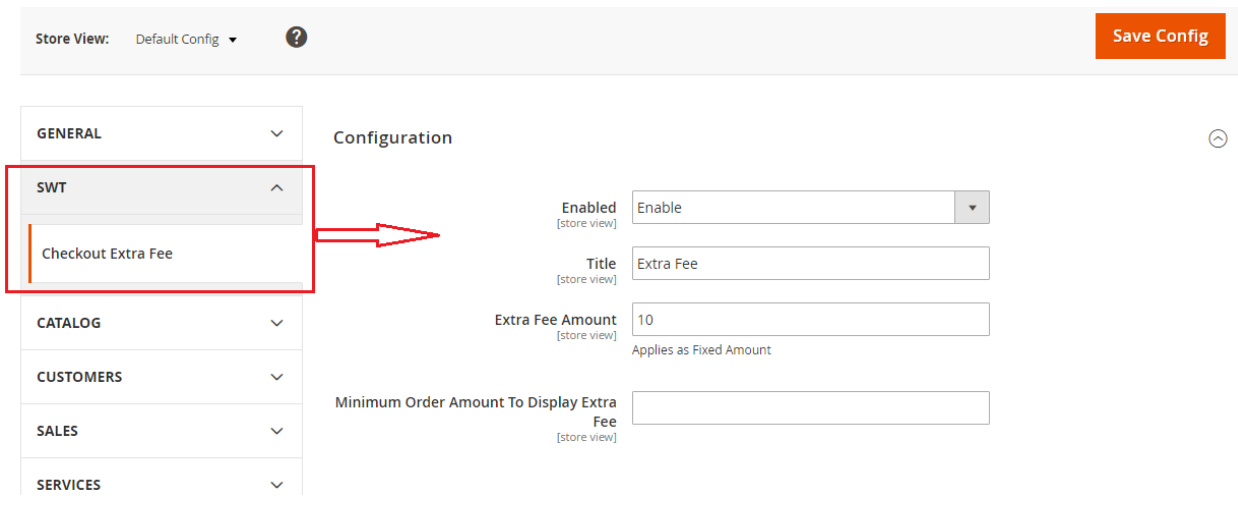

- $\Rightarrow$  Admin can enable and disable the extension.
- $\Rightarrow$  Set extra fees amount.
- $\Rightarrow$  Set minimum order amount to display extra fees.

# **2. Frontend View**

#### $\Rightarrow$  Display on the cart summary page

#### Shopping Cart

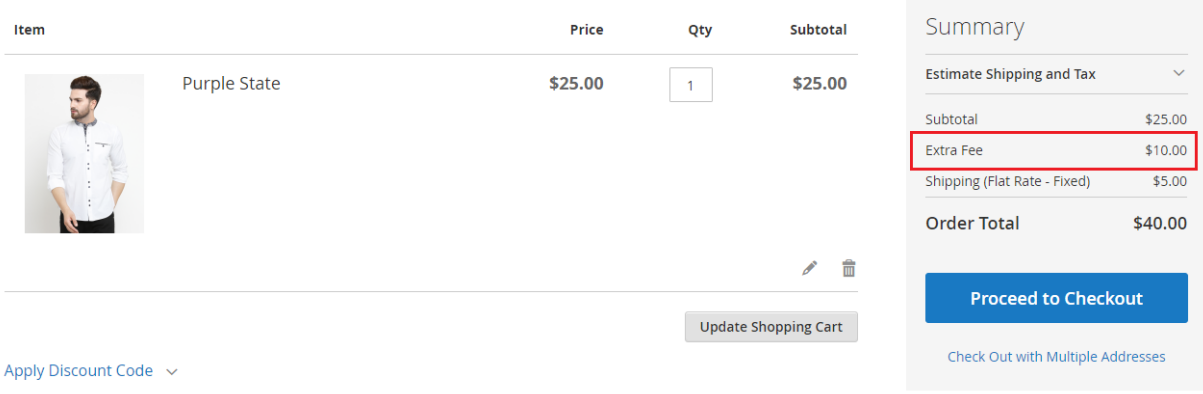

### $\Rightarrow$  Display on checkout page

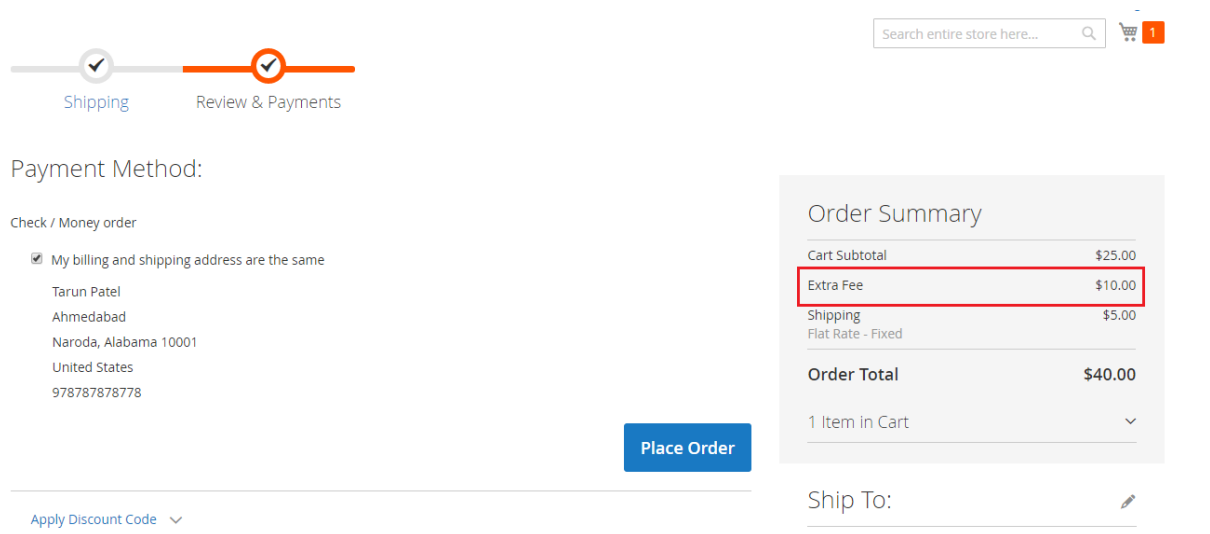

### $\Rightarrow$  Display on my account my order page

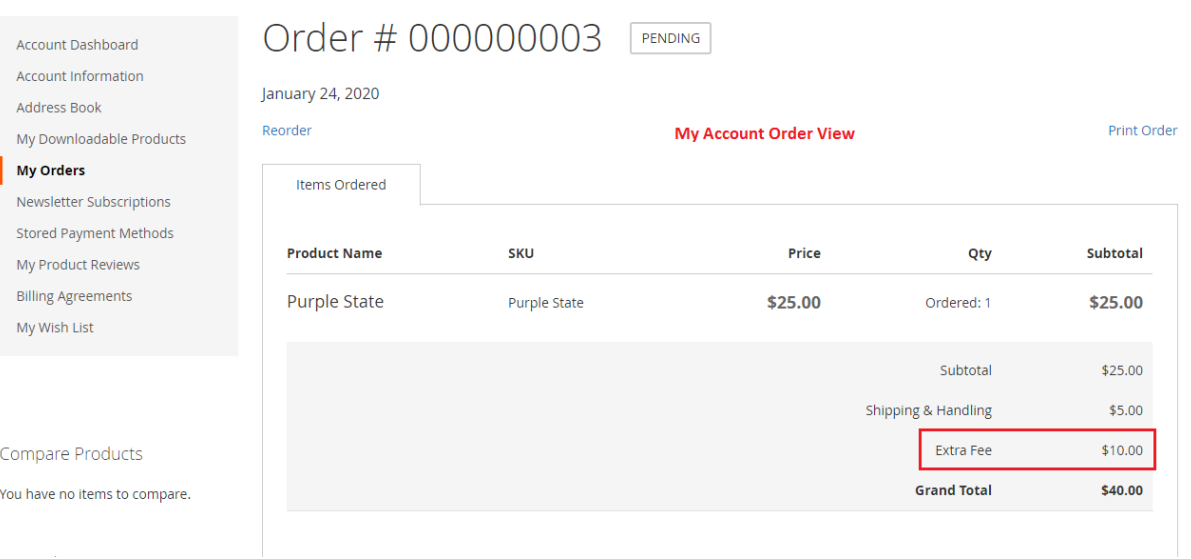

## **3. Backend**

#### $\Rightarrow$  Sales order view

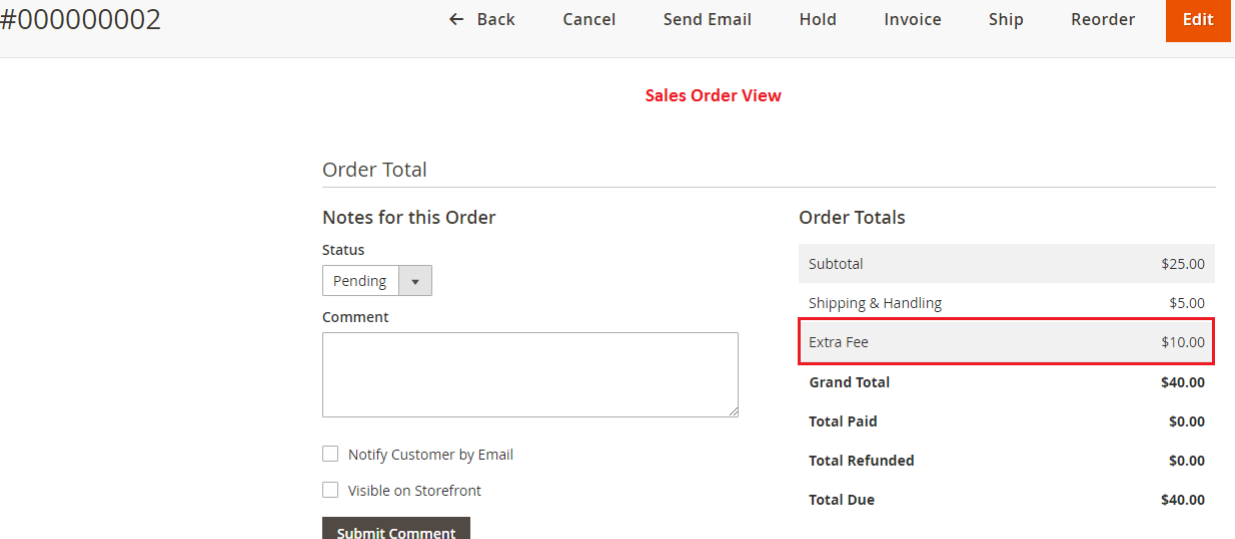

### $\Rightarrow$  Display in order invoice in backend

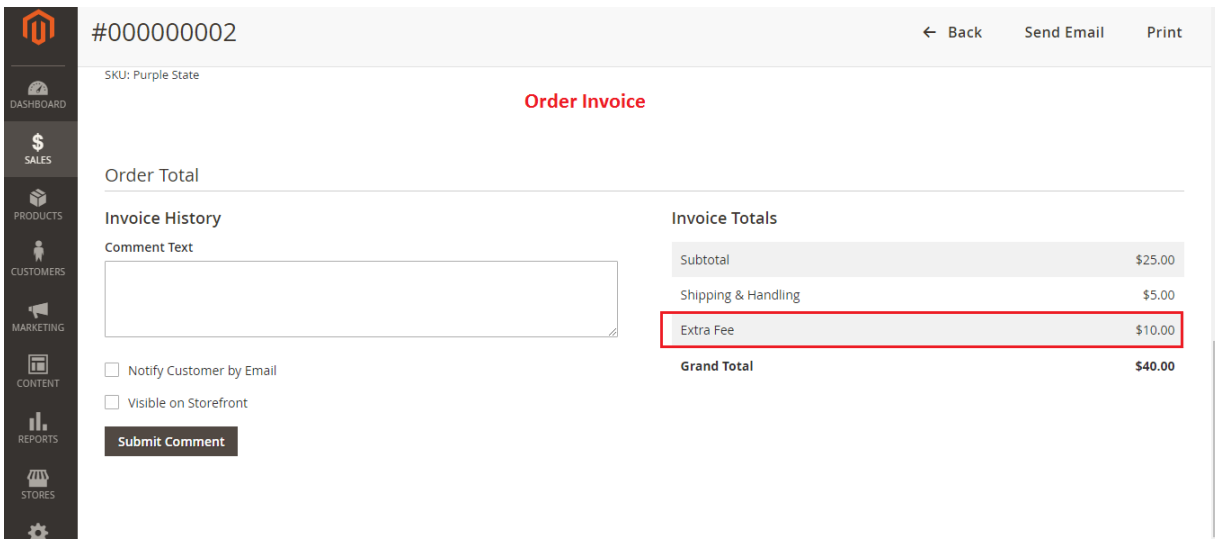